## INTRODUCTION P5

PETRA ISENBERG

**INFOVIS** 

#### **CODING ENVIRONMENT**

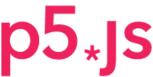

Processing community times JavaScript community

Home

Editor

Hello!

Search p5js.org

Download

Get Started

Reference

Libraries

Learn

Examples

Books

Community

p5.js is a JavaScript library for creative coding, with a focus on making coding accessible and inclusive for artists, designers, educators, beginners, and anyone else! p5.js is free and open-source because we believe software, and the tools to learn it, should be accessible to everyone.

Using the metaphor of a sketch, p5.js has a full set of drawing functionality. However, you're not limited to your drawing canvas. You can think of your whole browser page as your sketch, including HTML5 objects for text, input, video, webcam, and sound.

Start creating with the p5 Editor!

Forum

GitHub

Community

We are a community of and in coliderity with morals from every gonder

Cover

Download

Exhibition

Reference Libraries Tools Environment

Tutorials Examples Books Handbook

Overview People

Shop

» Forum

» GitHub

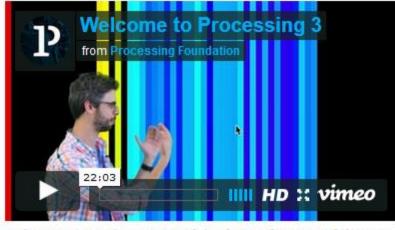

Welcome to Processing 3! Dan explains the new features and changes; the links Dan mentions are on the Vimeo page.

- » Download Processing
- » Browse Tutorials
- » Visit the Reference

Processing is a flexible software sketchbook and a language for learning how to code within the context of the visual arts. Since 2001, Processing has promoted software literacy within the visual arts and

» Exhibition

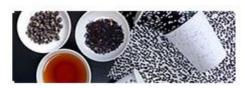

Fluid Leaves by Reinoud van Laar

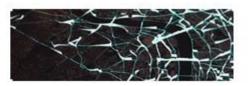

cf.city flows by Till Nagel and Christopher Pietsch

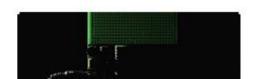

# SOME EXAMPLES OF PAST STUDENT PROJECTS WITH THE DATA & P5

#### **MEMBER HUNTER --- FIND THE NEXT COMMITTEE BOARD**

by ranking past experience and publications

| Vis VAST |  | InfoVis | SciVis |
|----------|--|---------|--------|
|----------|--|---------|--------|

#### **Recommened Authors for Next Committe**

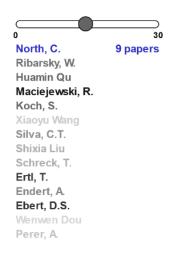

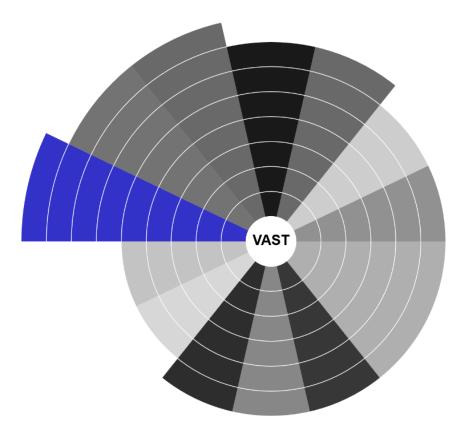

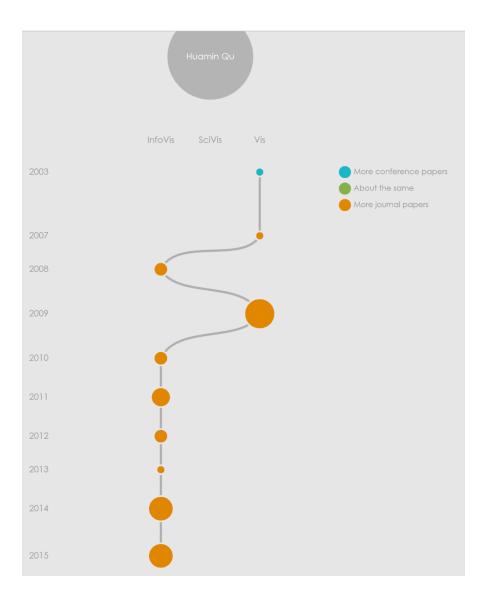

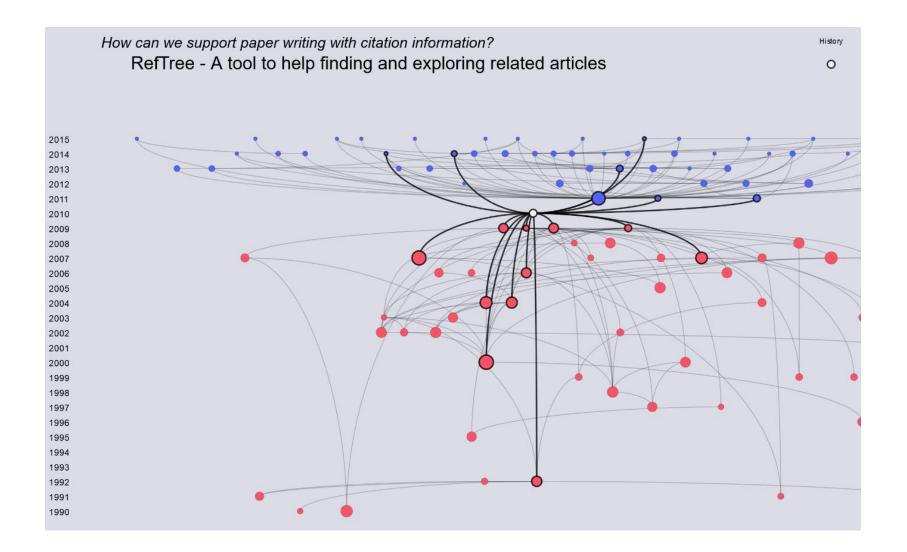

#### WHAT WE WILL BE BUILDING TODAY

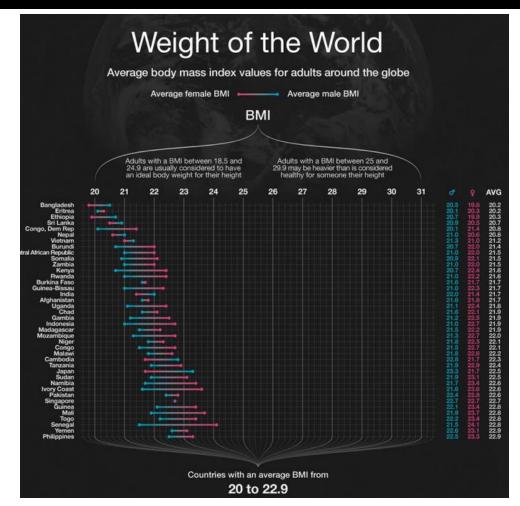

### DOWNLOAD

Get your favorite text editor
On windows, e.g.
Notepad++

Start coding using the p5.js Editor, no setup required!

Twitter

#### Complete Library

This is a download containing the p5.js library file, the p5.sound addon, and an example project. It does not contain an editor. See Get Started to learn how to setup a p5.js project.

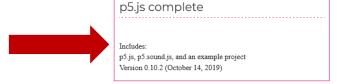

#### Single Files

These are downloads or links to the p5.js library file. No additional contents are included.

CDN

Statically hosted file

| o5.js                    | p5.min.js          |
|--------------------------|--------------------|
|                          |                    |
| ingle file:              | Single file:       |
| ull uncompressed version | Compressed version |

### P5 COMPLETE

- Extract into a folder
- Rename the empty example to something useful, e.g. "obesity-example"

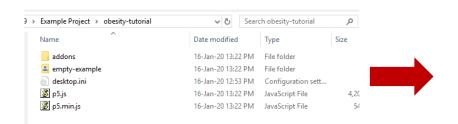

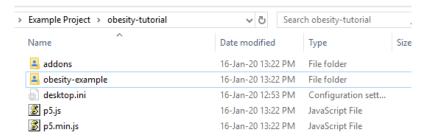

### OPTIONAL - NOTEPAD++

File -> Open folder as workspace

```
D:\GoogleDrive\Teaching\VisualAnalytics Class\2019\Example Project\obesity-tutorial\obesity-example\index.html - Notepad++
File Edit Search View Encoding Language Settings Tools Macro Run Plugins Window ?
                                             older as Workspace
                          🔚 new 1 🗵 📙 index.html 🗵

—── obesity-tutorial

                                  <!DOCTYPE html>
  i addons

<u>i</u> ··· <u>i</u> obesity-example

                                   <head>
      desktop.ini
                                     <meta charset="utf-8">
       p5.js
                                   <meta name="viewport" content="width=device-width, initial-scale=1.0">
      p5.min.js
                                   <title>p5.js example</title>
                                     <style> body {padding: 0; margin: 0;} </style>
                                     <script src="p5.js"></script>
                                     <script src="p5.sound.js"></script>
                                     <script src="sketch.js"></script>
                                    </head>
                           12
                                    <body>
                                    </body>
                           14
                                 </html>
                           15
```

## START

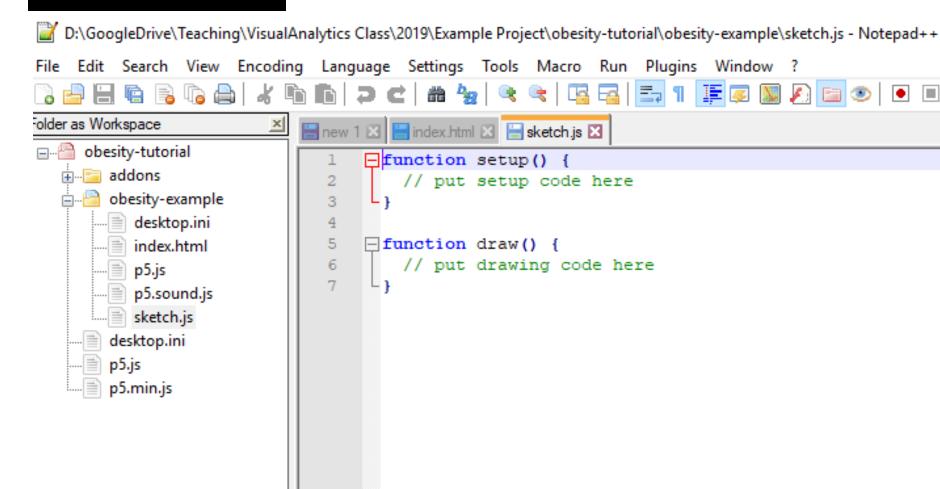

### DOWNLOAD THE DATA FILE

10 min Break --> move to D104

85 min Introduction to Tableau Isenberg)

16/01 - 13h30 (E212)

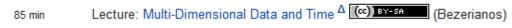

10 min Break --> move to D104

Tutorial: Introduction to P5 (Isenberg)

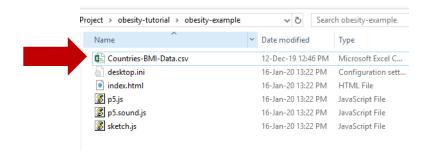

### START A WEBSERVER

- Start webserver in your p5 sketch folder
- E.g. python -m http.server (python 3)

```
+ FullyQualifiedErrorId : PositionalParameterNotFound,Microsoft.PowerShell.Commands.SetLocationCommand

(base) PS D:\> cd '.\GoogleDrive\Teaching\VisualAnalytics Class\2019\Example Project\'
(base) PS D:\GoogleDrive\Teaching\VisualAnalytics Class\2019\Example Project> cd .\obesity-tutorial\
(base) PS D:\GoogleDrive\Teaching\VisualAnalytics Class\2019\Example Project\obesity-tutorial> cd .\obesity-example\
(base) PS D:\GoogleDrive\Teaching\VisualAnalytics Class\2019\Example Project\obesity-tutorial\obesity-example> python -m
http.server
Serving HTTP on 0.0.0.0 port 8000 (http://0.0.0.0:8000/) ...
```

## TRY OPENING...

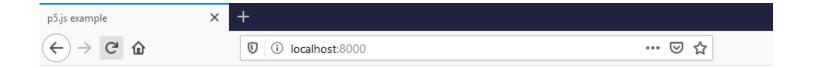

```
var w = 1000;
    var h = 3300;
   □function setup() {
       createCanvas(w,h);
 6
   □function draw() {
10
       // put drawing code here
       background (30);
```

Ctrl+Shift+R for reloading a refreshed js

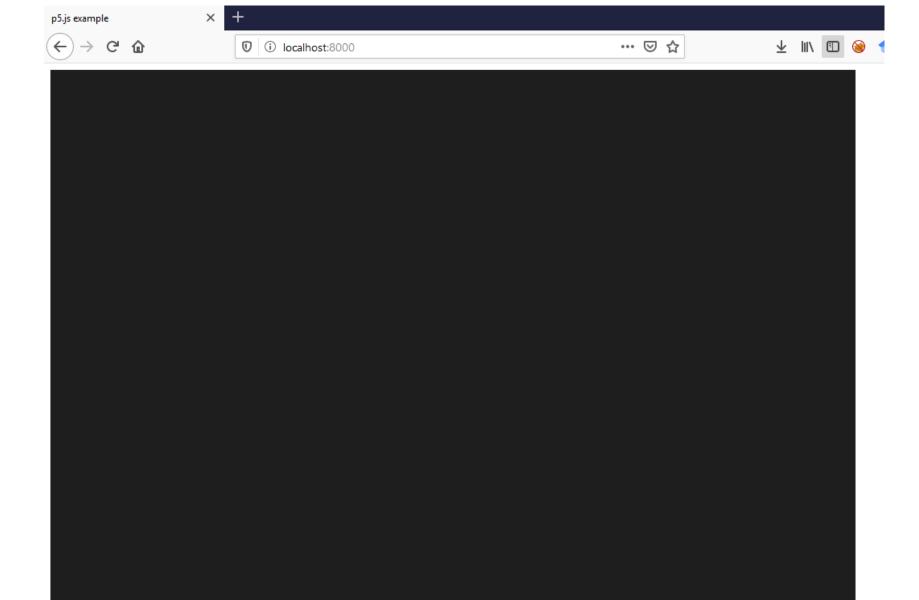

#### IF YOU WANT YOUR SKETCH

```
<!DOCTYPE html>
<html lang="">
  <head>
    <meta charset="utf-8">
    <meta name="viewport" content="width=device-width,</pre>
    initial-scale=1.0">
    <title>p5.js example</title>
    <style> body {text-align:center;padding: 0; margin: 0;} </style>
    <script src="p5.js"></script>
    <script src="p5.sound.js"></script>
    <script src="sketch.js"></script>
  </head>
  <body>
  </body>
</html>
```

```
var w = 1000;
    var h = 3300;
     function preload()
    □ {
         table = loadTable ("Countries-BMI-Data.csv", "csv", "header");
 8
    □function setup() {
10
       createCanvas(w,h);
12
13
14
    □function draw() {
15
       // put drawing code here
16
       background (30);
```

## HOW CAN WE SEE THAT EVERYTHING IS OK?

**Firefox** 

To open the Web Console:

- either select "Web Console" from the Web Developer submenu in the Firefox Menu (or Tools menu if you display the menu bar or are on Mac OS X)
- or press the Ctrl Shift K (Command Option K on OS X) keyboard shortcut.

The Toolbox will appear at the bottom of the browser window, with the Web Console activated (it's just called "Console" in the DevTools toolbar):

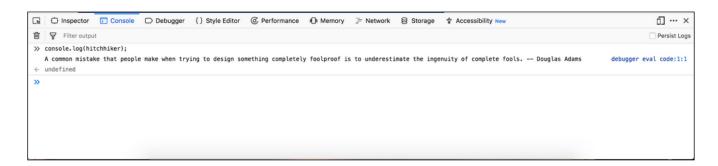

## HOW CAN WE SEE THAT EVERYTHING IS OK?

#### Chrome

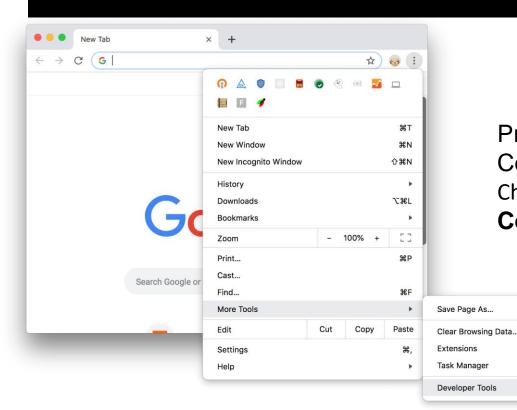

Press Command+Option+J (Mac) or Control+Shift+J (Windows, Linux, Chrome OS) to jump straight into the **Console** panel.

#S

☆器≪

187

## CHECK THE DATA LOADED OK

Add in setup() & check output in console by reloading index.html on your browser

```
console.log(table.getRowCount() + " total rows in table");
console.log(table.getColumnCount() + " total columns in table");
```

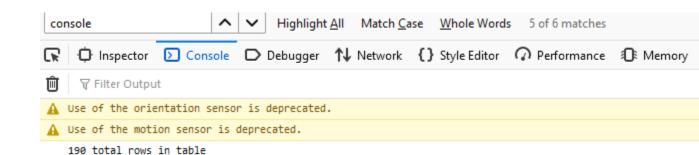

7 total columns in table

>>

## SUBSET THE DATA

#### What data do we need?

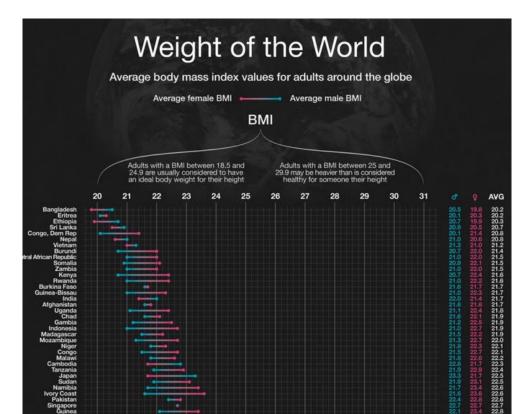

```
createCanvas(w,h);
console.log(table.getRowCount() + " total rows in table");
console.log(table.getColumnCount() + " total columns in table");

countries = table.getColumn("Country");
meanBMI = table.getColumn("Overall mean BMI (kg/m2)").map(Number);
femaleBMI = table.getColumn("Female mean BMI (kg/m2)").map(Number);
maleBMI = table.getColumn("Male mean BMI (kg/m2)").map(Number);
```

|function setup() {

## NEXT: LIST ALL COUNTRIES

Bangladesh Eritrea Ethiopia Sri Lanka Congo, Dem Rep Nepal Vietnam Burundi Central African Republic Somalia Zambia Kenya Rwanda **Burkina Faso** Guinea-Bissau India Afghanistan Uganda Chad Gambia Indonesia Madagascar Mozambique Niger Congo Malawi Cambodia Tanzania Japan Sudan Namibia **Ivory Coast** Pakistan Singapore Guinea Mali Togo Senegal Yemen **Philippines** 

```
//define some drawing parameters
  textFont('Arial'); //we want to use Arial everywhere
  fontHeight = 14; //for the country names at least
  rowheight = 30;  //height of the row for each country
  rightMargin = 200; //how much space to keep free on the right (for later)
!function draw() {
  background (30);
  //where we start drawing the country names
  y = 2*rowheight;
  //font parameters
  textSize(fontHeight);
  for(var i = 0; i < countries.length; i++)</pre>
      fill (255);
      noStroke();
      text(countries[i], 0, y);
      y = y + rowheight;
                   Press reload on the website and check the result
```

Cook Islands Tonga Samoa Kuwait Saint Kitts and Nevis Saint Lucia Kiribati Palau Not great, why? Federated States of Micronesia Tuvalu Qatar Marshall Islands Egypt United Arab Emirates Jordan Belize United States of America Bahamas Trinidad and Tobago Barbados Saudi Arabia Libya

Bahrain

### CALCULATE LABEL LENGTH

```
function calculateLongestLabelLength(labels){

   //this function uses currently set font parameters
   longestLabelLength = 0;
   for(var i = 0; i < labels.length; i++)
   {
      tw = textWidth(labels[i]);
      if (tw > longestLabelLength) longestLabelLength = tw;
   }
   return longestLabelLength;
}
```

Beware: just counting # of characters would not be enough!

#### **AUGMENT DRAW FUNCTION**

```
□function draw() {
39
       background (30);
40
41
42
       //where we start drawing the country names
43
       y = 2*rowheight;
44
45
       //font parameters
46
       textSize(fontHeight);
47
       longestLabelLength = calculateLongestLabelLength(countries);
48
49
       for(var i = 0; i < countries.length; i++)</pre>
50
51
           fill (255);
52
           noStroke();
53
           textAlign(RIGHT, CENTER);
54
           text(countries[i], longestLabelLength, y);
55
56
57
           y = y + rowheight;
58
59
```

| Lebanon                          |
|----------------------------------|
| Uruguay                          |
|                                  |
| Turkey                           |
| Argentina                        |
| Ireland                          |
| Andorra                          |
| Kazakhstan                       |
| El Salvador                      |
|                                  |
| Azerbaijan                       |
| Suriname                         |
| Jamaica                          |
| United Kingdom                   |
| Greece                           |
| Saint Vincent and the Grenadines |
|                                  |
| South Africa                     |
| Australia                        |
| Canada                           |

#### **LETS DRAW THE GRID**

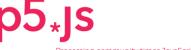

Processing community times JavaScript community

Home Reference

Constants

DOM

Data

Color

blue()

color()

green() hue()

red()

brightness()

lerpColor()

lightness()

Search reference

Lights, Camera

Rendering

Math

Shape

Structure

Transform

Typography

Download

Can't find what you're looking for? You may want to check out p5.sound.

Get Started

You can also download an offline version of the reference.

**Events** 

Foundation

Reference

Color Environment Image

10

Editor

Libraries

Learn

Examples

Books

Community

Forum GitHub

Twitter

Creating & Reading Setting alpha()

background() clear()

colorMode()

fill() noFill()

noStroke()

stroke() erase()

noErase()

saturation() p5.Color

Shape 2D Primitives

arc() ellipse()

circle()

line()

ellipseMode() noSmooth() rectMode()

smooth()

Attributes

bezier() bezierDetail() bezierPoint() bezierTangent()

Curves

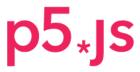

Processing community times JavaScript community

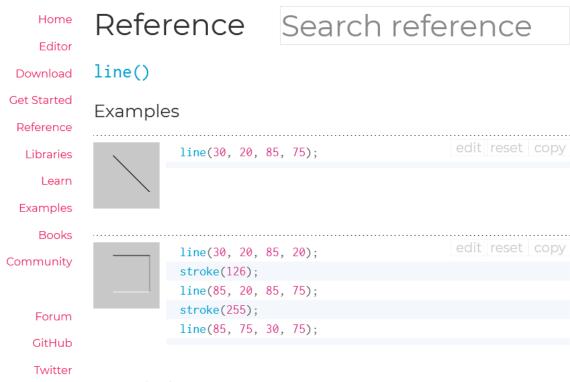

#### Description

Draws a line (a direct path between two points) to the screen. The version of line() with four parameters draws the line in 2D. To color a line, use the stroke() function. A line cannot be filled, therefore the fill()

| Cook lalanda                   |               |
|--------------------------------|---------------|
| Cook Islands                   |               |
| Tonga                          |               |
| Samoa                          |               |
| Kuwait                         |               |
| Saint Kitts and Nevis          |               |
| Saint Lucia                    |               |
| Kiribati                       |               |
| Palau                          |               |
| Federated States of Micronesia |               |
|                                |               |
|                                |               |
|                                |               |
|                                |               |
| Egypt                          |               |
| United Arab Emirates           |               |
| Jordan                         |               |
| Belize                         |               |
| United States of America       |               |
| Bahamas                        |               |
| Trinidad and Tobago            |               |
| _                              |               |
|                                |               |
|                                |               |
| Libya                          | <del></del> - |

Bahrain -

```
for(var i = 0; i < countries.length; i++)
{
    fill(255);
    noStroke();

    textAlign(RIGHT, CENTER);
    text(countries[i], longestLabelLength, y);

    //draw the line
    stroke(255);
    line(longestLabelLength + 5,y,w-rightMargin,y);

    y = y + rowheight;
}</pre>
```

Define your x1 and x2 as variables. We need them again later:

```
var linex1 = longestLabelLength + 5;
var linex2 = w-rightMargin;
```

## WHAT DO WE NEED NOW?

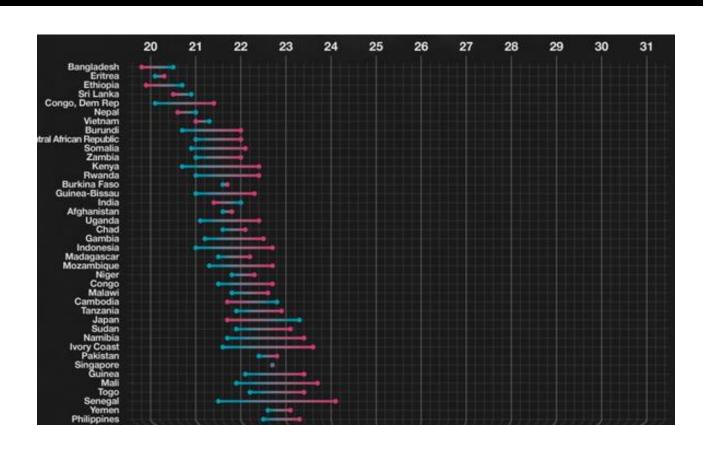

# OF OUR DATA

```
□function setup() {
11
       createCanvas(w,h);
      console.log(table.getRowCount() + " total rows in table");
12
13
       console.log(table.getColumnCount() + " total columns in table");
14
15
       countries = table.getColumn("Country");
      meanBMI = table.getColumn("Overall mean BMI (kg/m2)").map(Number);
16
17
      femaleBMI = table.getColumn("Female mean BMI (kg/m2)").map(Number);
      maleBMI = table.getColumn("Male mean BMI (kg/m2)").map(Number);
18
19
2.0
      minBMI = min(min(femaleBMI), min(maleBMI));
21
      maxBMI = max(max(femaleBMI), max(maleBMI));
22
23
      //define some drawing parameters
24
       textFont('Arial'); //we want to use Arial everywhere
2.5
       fontHeight = 14; //for the country names at least
26
       rowheight = 30; //height of the row for each country
      rightMargin = 200; //how much space to keep free on the right (for later)
27
28
```

#### DRAWING THE GRID

```
54
       var linex1 = longestLabelLength + 5;
55
       var linex2 = w-rightMargin;
56
57
       while(i <= ceil(maxBMI)){</pre>
58
           x = map(i,floor(minBMI),ceil(maxBMI),linex1,linex2);
59
           stroke (255);
60
           line(x,y-rowheight*0.5,x,y+rowheight * countries.length);
61
62
           i = i + 1;
63
64
```

| Cook Islands                   |  |  |  |  |  |  | $\longrightarrow$ |
|--------------------------------|--|--|--|--|--|--|-------------------|
| Tonga                          |  |  |  |  |  |  |                   |
|                                |  |  |  |  |  |  |                   |
| Samoa                          |  |  |  |  |  |  |                   |
| Kuwait                         |  |  |  |  |  |  |                   |
| Saint Kitts and Nevis          |  |  |  |  |  |  | $\longrightarrow$ |
| Saint Lucia                    |  |  |  |  |  |  |                   |
| Kiribati                       |  |  |  |  |  |  |                   |
| Palau                          |  |  |  |  |  |  |                   |
| Federated States of Micronesia |  |  |  |  |  |  |                   |
|                                |  |  |  |  |  |  |                   |
| Tuvalu                         |  |  |  |  |  |  |                   |
| Qatar                          |  |  |  |  |  |  | $\longrightarrow$ |
| Marshall Islands               |  |  |  |  |  |  |                   |
| Egypt                          |  |  |  |  |  |  |                   |
|                                |  |  |  |  |  |  |                   |
| United Arab Emirates           |  |  |  |  |  |  |                   |
| Jordan                         |  |  |  |  |  |  |                   |
| Belize                         |  |  |  |  |  |  |                   |
| United States of America       |  |  |  |  |  |  |                   |
| Bahamas                        |  |  |  |  |  |  |                   |
| Ballallias                     |  |  |  |  |  |  |                   |

T-1-14-4 ---

#### ADDING SOME LABELS

```
while(i <= ceil(maxBMI)){
    x = map(i,floor(minBMI),ceil(maxBMI),linex1,linex2);
    stroke(255);
    line(x,y-rowheight*0.5,x,y+rowheight * countries.length);

fill(255);
    noStroke();
    textSize(fontHeight * 0.7);
    text(i,x,y-rowheight*0.5);

i = i + 1;
}</pre>
```

YOU: fix the textAlign so that the labels are correctly aligned

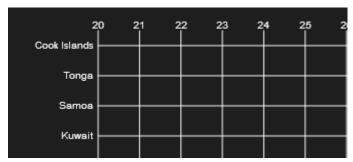

### WOHOO. NOW WE CAN DRAW DATA

```
73
       for(var i = 0; i < countries.length; i++)</pre>
74
75
           fill (255);
76
           noStroke();
77
78
           textAlign(RIGHT, CENTER);
79
           text(countries[i], longestLabelLength, y);
80
81
           //draw the line
82
           stroke (255);
83
           line(linex1, y, linex2, y);
84
85
86
87
88
89
           //draw the data
           fbmi = femaleBMI[i];
           mbmi = maleBMI[i];
           //draw the rectangle
           x1 = map(fbmi,floor(minBMI),ceil(maxBMI),linex1,linex2);
           x2 = map (mbmi, floor (minBMI), ceil (maxBMI), linex1, linex2);
           rectMode (CORNERS);
           rectangleHeight = rowheight * 0.5;
           rect(x1,y-rectangleHeight*0.5,x2,y+rectangleHeight*0.5);
```

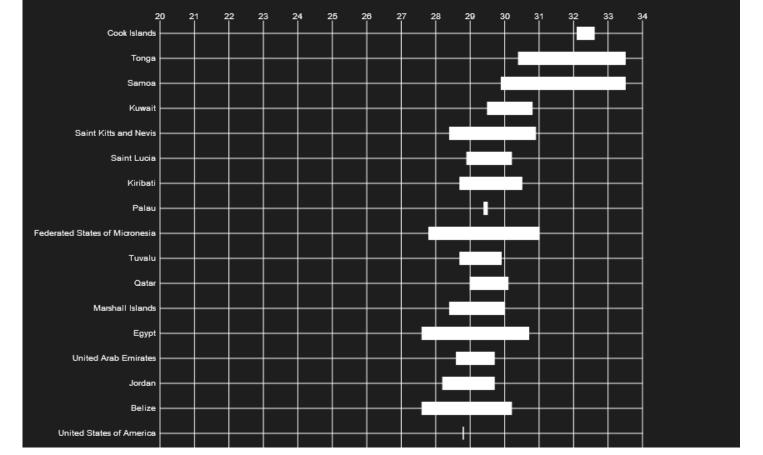

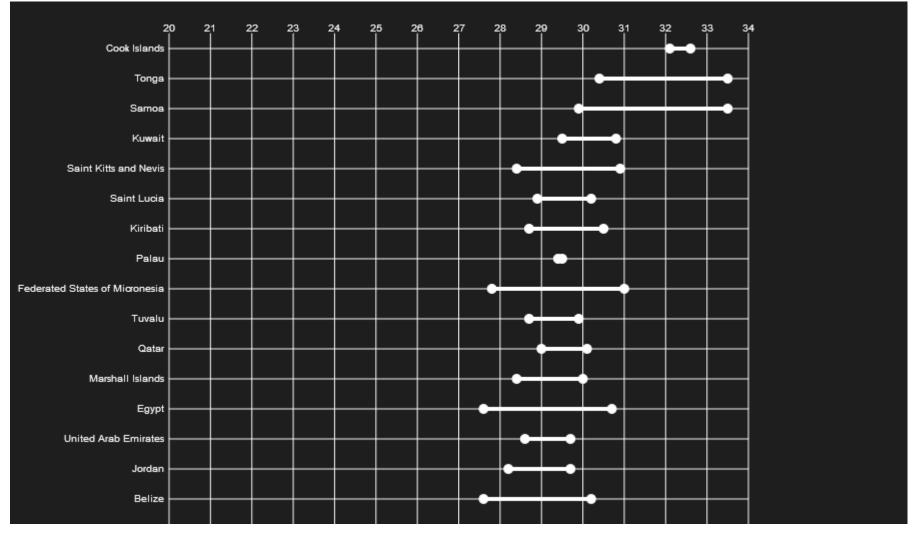

You: make the rectangles less high and add circles at the two ends

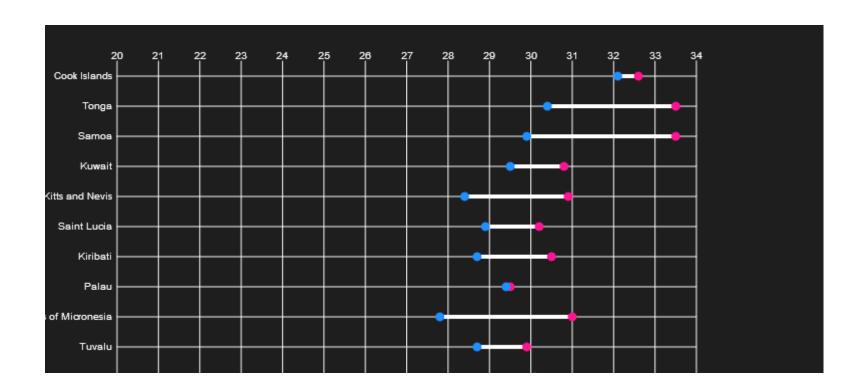

You: color the circle according to gender (pink/blue is NOT necessarily the best choice)

## HOW CAN WE GET ACTUAL DETAILS?

Lets add some interaction...

First we need to test if a mouse is over a publication

How can we do that?

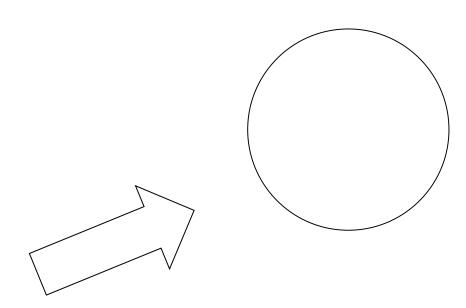

```
function testMouseOver(x, y, circleRadius){

//we test if the mouse is within the radius of the circle

if(dist(mouseX,mouseY,x,y) < circleRadius){

return true;

}

return false;
```

#### In drawPublication:

```
function drawPublication(x,y,size,label,publndex){
  size = max(textWidth("InfoVis"),textWidth("VAST"),textWidth("SciVis"))+ 5;
  var mouseOver = testMouseOver(x,y,size * 0.5);
  //this will draw the representation of one publication
  stroke (255);
  if(mouseOver){
     fill(110);
  else{
     fill(210);
  ellipse(x,y,size);
```

#### YOU:

#### To practice more:

- Show a text label on mouse-over that shows the title of the publication
- Color the circle based on the conference
- Add additional lines that represent data